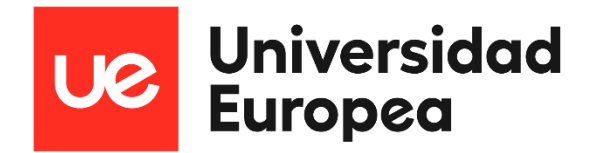

Access guide in **ADOBE**

## **Login Adobe Creative Cloud**

**1/** We start the Adobe Creative Cloud application to authenticate, the key is the same with which we log in, if you do not know the key, you must reset it by following the steps in point 4.

**2/** Both teachers and students must authenticate with their email account *"@live.uem.es" Eg. Professors: "Expfaculty@live.uem.es" Eg. Students: "Exp@live.uem.es"*

**3/** Already authenticated, we can start using the software.

**4/** To restore the password for teachers, it is necessary to contact 912 115 555. In the case of students, they must notify Student Service.

**5/** In the event that your account does not exist or you are a new user, you must open an incident in [ServiceNow.](https://europaeducationgroup.service-now.com/sp?id=sc_cat_item&sys_id=f181cb0787a9f010f002db173cbb3592&referrer=popular_items)

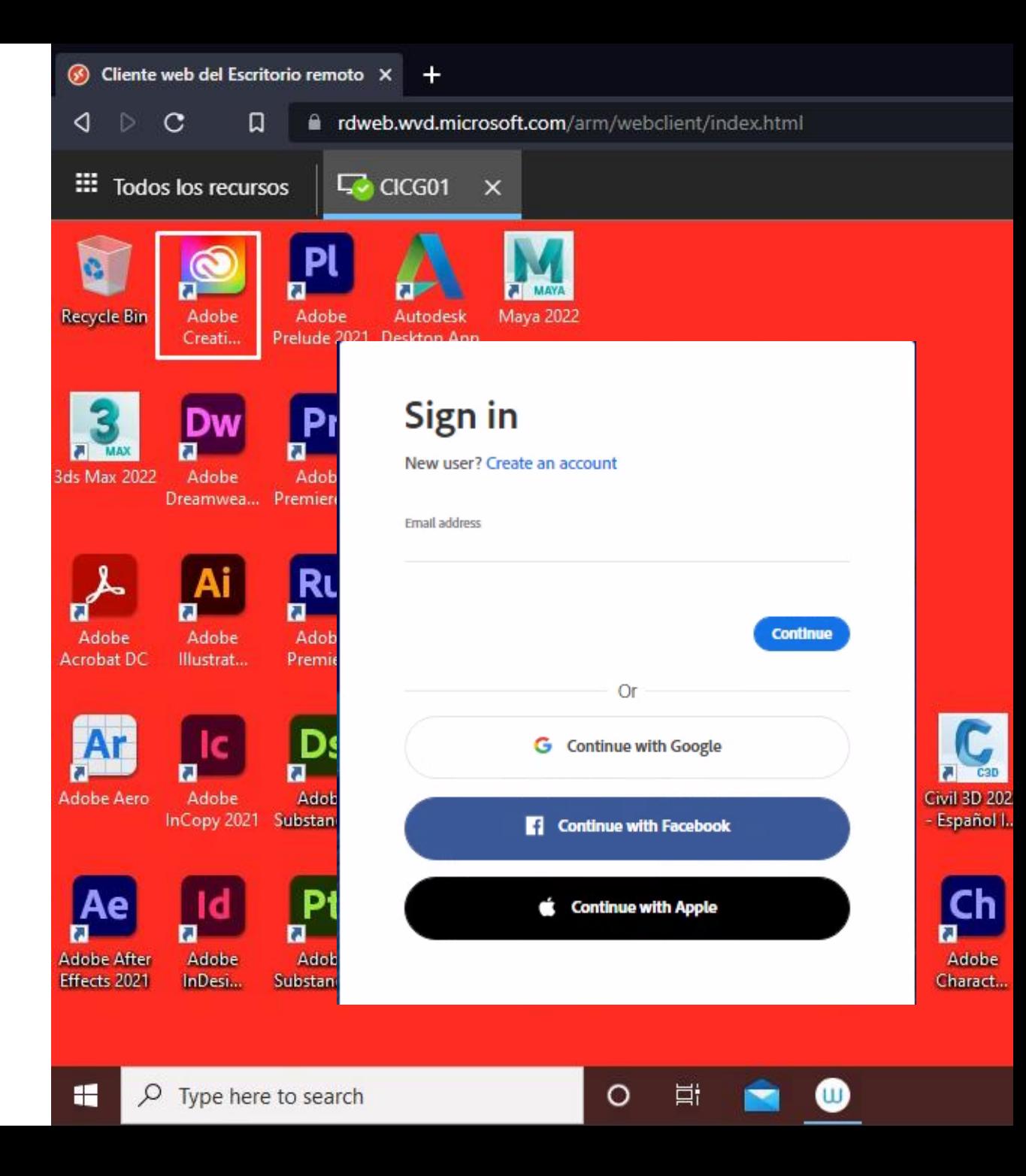

## **UNIVERSIDAD EUROPEA DE MADRID**

(+34) 91 740 7272 C/ Tajo, s/n Villaviciosa de Odón 28670, Madrid

Av. Fernando Alonso, 8 Alcobendas 28108, Madrid

## **UNIVERSIDAD EUROPEA DE VALENCIA**

(+34) 96 104 3883 C/ General Elio, 2, 8 y 10 46010, Valencia Edificio Europa Avda. Aragón, 30 46021, Valencia

## **UNIVERSIDAD EUROPEA DE CANARIAS**

UNIVERSIDAD EUROPEA DE CANARI<br>198 5050 C/ Inocencio García, 1 La Orota<br>38300, Tene (+34) 92 298 5050 C/ Inocencio García, 1 La Orotava, 38300, Tenerife

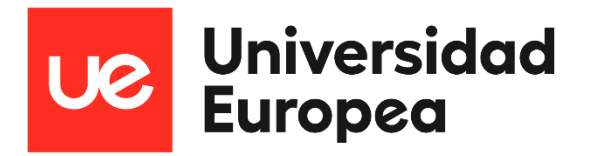

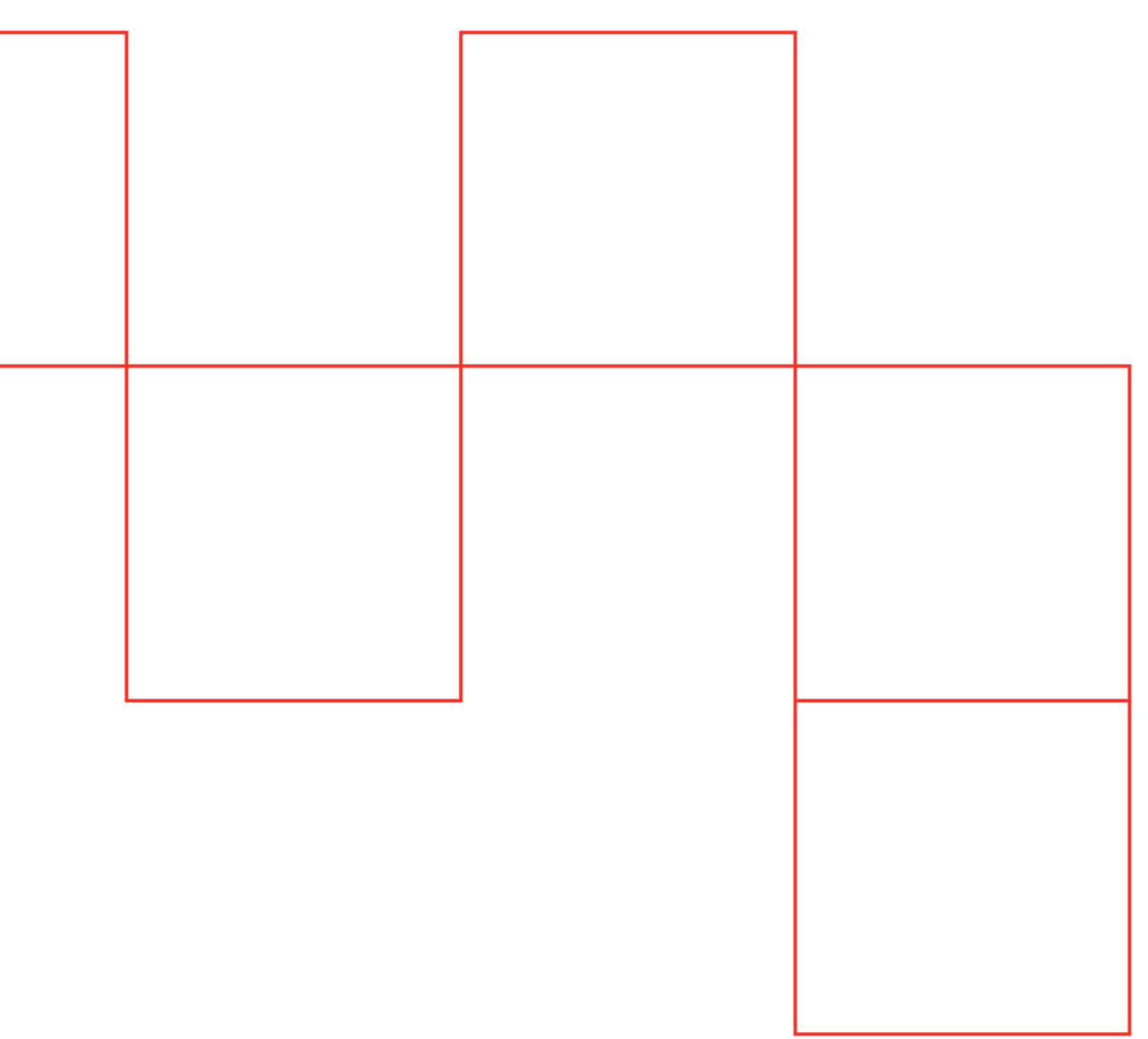